## Návod na simulačný program "mKyvadlo".

Simulačný program "mKyvadlo"môže slúžiť na meranie momentu zotrvačnosti fyzikálneho kyvadla. Dôležité časti programu sú očíslované (viď Obr. 1). Postup merania je nasledovný.

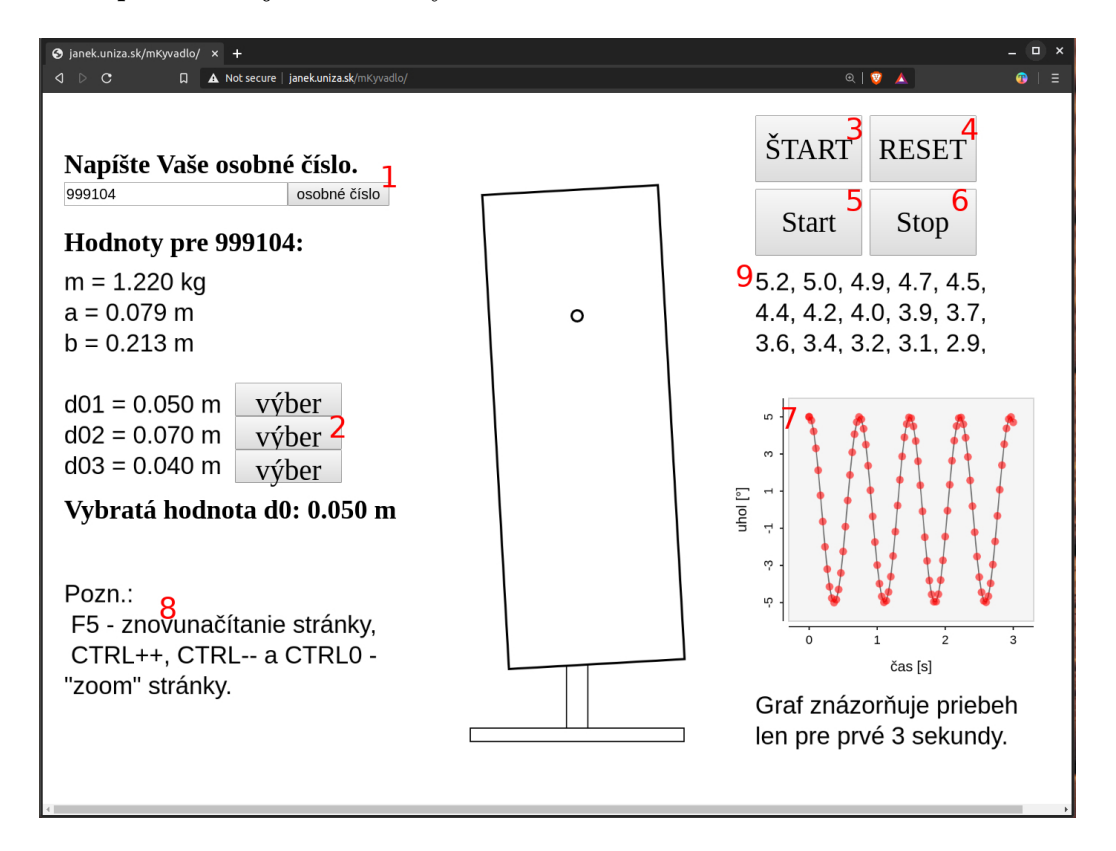

Obr. 1: Snímka obrazovky programu "mKyvadlo". Časti programu (1) až (9) zmienené v texte korešpondujú s číslami na obrázku.

- Najskôr je potrebné vyplniť Vaše osobné číslo a potvrdiť kliknutím na tlačidlo (1) nazvané osobné číslo (pod ním ste vedený na http://vzdelavanie.uniza.sk). Vygenerované fyzikálne hodnoty pre dané osobné číslo sa zobrazia nižšie.
- Tlačidlá nazvané "výber" (2) slúžia na výber parametra " $d0$ ". Po klik-<br>nutí naž is automatisky aktualizmusí nazýsia strenu a kruz lk nutí naň je automaticky aktualizovaná pozícia otvoru v kyvadle.
- Vpravo hore sa nachádzajú tlačidlá "ŠTART"  $(3)$ , "RESET"  $(4)$ , "start" (5) a "stop" (6). Kliknutím na "ŠTART" sa spustí simulácia.
- Meranie času sa vykonáva tlačidlami "start" a "stop". "start" tlačidlo $\cdots$ spúšťa stopky, tlačidlo "stop" zachytáva čas uplynutý od začiatku me-<br>maria (ad atlaženia tlažidla atsat") rania (od stlačenia tlačidla "start").
- Tlačidlo "stop" sa môže stláčať viackrát. Tým dosiahneme sériu me-<br>strižence naturkaček na súčnažet navidale hurity homella. He hadro me dzičasov potrebných na výpočet periódy kmitu kyvadla. Hodnoty medzičasov sa zobrazujú po stlačení tlačidla "stop" pod týmto tlačidlom<br>(0) (9).
- V pravom dolnom rohu sa znázorňuje časový priebeh výchylky pre prvé tri sekundy merania, pre hodnotu  $d0 = d01$  (7).
- $\bullet$  Tlačidlo "RESET" slúži na zastavenie kyvadla, vynulovanie a zastavenie  $t$ nie stopiek.

Ku referátu je potrebné priložiť celú snímku obrazovky (viď Obr. 1) obsahujúcu osobné číslo, vygenerované hodnoty, parametre " $d0$ " a zmerané me-<br>doiže se – Despánske stleši dle – E5 " -léži na –mesmus žítenia stránku Zařížšene dzičasy. Poznámka: tlačidlo "F5" slúži na znovunačítanie stránky. Zväčšova-<br>nie znamžavanie s názmat na nôvedná suľkeď stránky se smlanáve stlažaván nie, zmenšovanie a návrat na pôvodnú veľkosť stránky sa vykonáva stlačením  $\text{CTRL}++$ ,  $\text{CTRL}-$  a  $\text{CTRL}0$  (8).